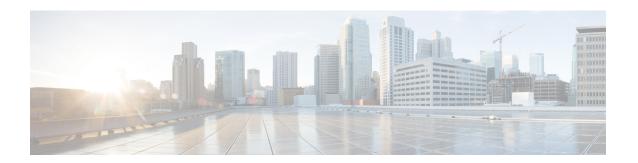

## **Using Cisco IOS XE Software**

This chapter provides information to prepare you to configure the Cisco Catalyst 8500 Series Edge Platforms:

- Accessing the CLI Using a Router Console, on page 1
- Using Keyboard Shortcuts, on page 5
- Using the History Buffer to Recall Commands, on page 6
- Understanding the Command Mode, on page 6
- Getting Help, on page 7
- Using the no and default Forms of Commands, on page 11
- Saving Configuration Changes, on page 11
- Managing Configuration Files, on page 11
- Dynamic Allocation of Cores, on page 13
- Filtering the Output of the show and more Commands, on page 13
- Disabling Front-Panel USB Ports, on page 14
- Powering Off a Router, on page 15
- Finding Support Information for Platforms and Cisco Software Images, on page 15

## **Accessing the CLI Using a Router Console**

The following sections describe how to access the command-line interface (CLI) using a directly-connected console or by using Telnet or a modem to obtain a remote console:

### **Accessing the CLI Using a Directly-Connected Console**

This section describes how to connect to the console port on the router and use the console interface to access the CLI.

The console port on a Cisco Catalyst 8500 Series Edge Platforms is an EIA/TIA-232 asynchronous, serial connection with no flow control and an RJ-45 connector. The console port is located on the front panel of each Route Processor (RP).

### **Connecting to the Console Port**

To connect to the console port, complete the following steps:

#### **SUMMARY STEPS**

- **1.** Configure your terminal emulation software with the following settings:
- **2.** Connect to the port using the RJ-45-to-RJ-45 cable and RJ-45-to-DB-25 DTE adapter or using the RJ-45-to-DB-9 DTE adapter (labeled "Terminal").

#### **DETAILED STEPS**

- **Step 1** Configure your terminal emulation software with the following settings:
  - 9600 bits per second (bps)
  - 8 data bits
  - No parity
  - 1 stop bit
  - · No flow control
- **Step 2** Connect to the port using the RJ-45-to-RJ-45 cable and RJ-45-to-DB-25 DTE adapter or using the RJ-45-to-DB-9 DTE adapter (labeled "Terminal").

### **Using the Console Interface**

Every RP on a Cisco Catalyst 8500 Series Edge Platforms has a console interface. Notably, a standby RP can be accessed using the console port in addition to the active RP in a dual RP configuration.

To access the CLI using the console interface, complete the following steps:

### **SUMMARY STEPS**

- 1. After you attach the terminal hardware to the console port on the router and you configure your terminal emulation software with the proper settings, the following prompt appears:
- **2.** Press **Return** to enter user EXEC mode. The following prompt appears:
- **3.** From user EXEC mode, enter the **enable** command as shown in the following example:
- **4.** At the password prompt, enter your system password. If an enable password has not been set on your system, this step may be skipped. The following example shows entry of the password enablepass:
- **5.** When your enable password is accepted, the privileged EXEC mode prompt appears:
- **6.** You now have access to the CLI in privileged EXEC mode and you can enter the necessary commands to complete your desired tasks.
- 7. To exit the console session, enter the **quit** command as shown in the following example:

### **DETAILED STEPS**

**Step 1** After you attach the terminal hardware to the console port on the router and you configure your terminal emulation software with the proper settings, the following prompt appears:

### **Example:**

Press RETURN to get started.

**Step 2** Press **Return** to enter user EXEC mode. The following prompt appears:

### Example:

Router>

**Step 3** From user EXEC mode, enter the **enable** command as shown in the following example:

#### **Example:**

Router> enable

**Step 4** At the password prompt, enter your system password. If an enable password has not been set on your system, this step may be skipped. The following example shows entry of the password enablepass:

### **Example:**

Password: enablepass

**Step 5** When your enable password is accepted, the privileged EXEC mode prompt appears:

### **Example:**

Router#

- **Step 6** You now have access to the CLI in privileged EXEC mode and you can enter the necessary commands to complete your desired tasks.
- **Step 7** To exit the console session, enter the **quit** command as shown in the following example:

#### Example:

Router# quit

### **Accessing the CLI from a Remote Console Using Telnet**

This section describes how to connect to the console interface on a router using Telnet to access the CLI.

### **Preparing to Connect to the Router Console Using Telnet**

Before you can access the router remotely using Telnet from a TCP/IP network, you need to configure the router to support virtual terminal lines (vtys) using the **line vty** global configuration command. You also should configure the vtys to require login and specify a password.

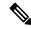

Note

To prevent disabling login on the line, be careful that you specify a password with the **password** command when you configure the **login** line configuration command. If you are using authentication, authorization, and accounting (AAA), you should configure the **login authentication** line configuration command. To prevent disabling login on the line for AAA authentication when you configure a list with the **login authentication** command, you must also configure that list using the **aaa authentication login** global configuration command. For more information about AAA services, see the *Cisco IOS XE Security Configuration Guide*, and the *Cisco IOS Security Command Reference Guide*.

In addition, before you can make a Telnet connection to the router, you must have a valid host name for the router or have an IP address configured on the router. For more information about requirements for connecting to the router using Telnet, information about customizing your Telnet services, and using Telnet key sequences, see the *Cisco IOS Configuration Fundamentals Configuration Guide*.

### Using Telnet to Access a Console Interface

To access a console interface using Telnet, complete the following steps:

#### **SUMMARY STEPS**

- **1.** From your terminal or PC, enter one of the following commands:
- **2.** At the password prompt, enter your login password. The following example shows entry of the password mypass:
- **3.** From user EXEC mode, enter the **enable** command as shown in the following example:
- **4.** At the password prompt, enter your system password. The following example shows entry of the password enablepass:
- **5.** When the enable password is accepted, the privileged EXEC mode prompt appears:
- **6.** You now have access to the CLI in privileged EXEC mode and you can enter the necessary commands to complete your desired tasks.
- 7. To exit the Telnet session, use the **exit** or **logout** command as shown in the following example:

### **DETAILED STEPS**

**Step 1** From your terminal or PC, enter one of the following commands:

- **connect** host [port] [keyword]
- **telnet** *host* [port] [keyword]

In this syntax, *host* is the router hostname or an IP address, *port* is a decimal port number (23 is the default), and *keyword* is a supported keyword. For more information, see the *Cisco IOS Configuration Fundamentals Command Reference Guide*.

Note If you are using an access server, then you will need to specify a valid port number such as **telnet 172.20.52.40 2004**, in addition to the hostname or IP address.

The following example shows the **telnet** command to connect to the router named router:

### Example:

```
unix_host% telnet router
Trying 172.20.52.40...
Connected to 172.20.52.40.
Escape character is '^]'.
unix host% connect
```

**Step 2** At the password prompt, enter your login password. The following example shows entry of the password mypass:

#### Example:

```
User Access Verification Password: mypass
```

**Note** If no password has been configured, press **Return**.

**Step 3** From user EXEC mode, enter the **enable** command as shown in the following example:

### **Example:**

Router> enable

**Step 4** At the password prompt, enter your system password. The following example shows entry of the password enablepass:

### **Example:**

Password: enablepass

**Step 5** When the enable password is accepted, the privileged EXEC mode prompt appears:

#### **Example:**

Router#

- **Step 6** You now have access to the CLI in privileged EXEC mode and you can enter the necessary commands to complete your desired tasks.
- **Step 7** To exit the Telnet session, use the **exit** or **logout** command as shown in the following example:

### **Example:**

Router# logout

## **Using Keyboard Shortcuts**

Commands are not case sensitive. You can abbreviate commands and parameters if the abbreviations contain enough letters to be different from any other currently available commands or parameters.

The following table lists the keyboard shortcuts for entering and editing commands.

Table 1: Keyboard Shortcuts

| Keystrokes                                              | Purpose                                              |  |
|---------------------------------------------------------|------------------------------------------------------|--|
| <b>Ctrl-B</b> or the <b>Left Arrow</b> key <sup>1</sup> | Move the cursor back one character                   |  |
| Ctrl-F orthe Right Arrow key1                           | Move the cursor forward one character                |  |
| Ctrl-A                                                  | Move the cursor to the beginning of the command line |  |
| Ctrl-E                                                  | Move the cursor to the end of the command line       |  |
| Esc B                                                   | Move the cursor back one word                        |  |
| Esc F                                                   | Move the cursor forward one word                     |  |

<sup>&</sup>lt;sup>1</sup> The arrow keys function only on ANSI-compatible terminals such as VT100s.

## **Using the History Buffer to Recall Commands**

The history buffer stores the last 20 commands you entered. History substitution allows you to access these commands without retyping them, by using special abbreviated commands.

The following table lists the history substitution commands.

#### **Table 2: History Substitution Commands**

| Command                                 | Purpose                                                                                                    |
|-----------------------------------------|----------------------------------------------------------------------------------------------------|
| Ctrl-P or the Up Arrow key <sup>2</sup> | Recall commands in the history buffer, beginning with the most recent command. Repeat the key sequence to recall successively older commands. |
| Ctrl-N or the Down Arrow key1           | Return to more recent commands in the history buffer after recalling commands with <b>Ctrl-P</b> or the <b>Up Arrow</b> key.                  |
| Router# show history                    | While in EXEC mode, list the last several commands you have just entered.                                                                     |

<sup>&</sup>lt;sup>2</sup> The arrow keys function only on ANSI-compatible terminals such as VT100s.

## **Understanding the Command Mode**

The command modes available in the traditional Cisco IOS CLI are exactly the same as the command modes available in Cisco IOS XE.

You use the CLI to access Cisco IOS XE software. Because the CLI is divided into many different modes, the commands available to you at any given time depend on the mode that you are currently in. Entering a question mark (?) at the CLI prompt allows you to obtain a list of commands available for each command mode

When you log in to the CLI, you are in user EXEC mode. User EXEC mode contains only a limited subset of commands. To have access to all commands, you must enter privileged EXEC mode, normally by using a password. From privileged EXEC mode, you can issue any EXEC command—user or privileged mode—or you can enter global configuration mode. Most EXEC commands are one-time commands. For example, **show** commands show important status information, and **clear** commands clear counters or interfaces. The EXEC commands are not saved when the software reboots.

Configuration modes allow you to make changes to the running configuration. If you later save the running configuration to the startup configuration, these changed commands are stored when the software is rebooted. To enter specific configuration modes, you must start at global configuration mode. From global configuration mode, you can enter interface configuration mode and a variety of other modes, such as protocol-specific modes.

ROM monitor mode is a separate mode used when the Cisco IOS XE software cannot load properly. If a valid software image is not found when the software boots or if the configuration file is corrupted at startup, the software might enter ROM monitor mode.

The following table describes how to access and exit various common command modes of the Cisco IOS XE software. It also shows examples of the prompts displayed for each mode.

**Table 3: Accessing and Exiting Command Modes** 

| Command<br>Mode         | Access Method                                                                                                    | Prompt             | Exit Method                                                                                                    |
|-------------------------|----------------------------------------------------------------------------------------------------|--------------------|----------------------------------------------------------------------------------------------------|
| User EXEC               | Log in.                                                                                                    | Router>            | Use the <b>logout</b> command.                                                                                                    |
| Privileged<br>EXEC      | From user EXEC mode, use the <b>enable</b> EXEC command.                                                                                                    | Router#            | To return to user EXEC mode, use the <b>disable</b> command.                                                                                                    |
| Global configuration    | From privileged EXEC mode, use the <b>configure terminal</b> privileged EXEC command.                                                                                                    | Router(config)#    | To return to privileged EXEC mode from global configuration mode, use the <b>exit</b> or <b>end</b> command.                                                                                                    |
| Interface configuration | From global configuration mode, specify an interface using an <b>interface</b> command.                                                                                                    | Router(config-if)# | To return to global configuration mode, use the <b>exit</b> command.                                                                                                    |
|                         |                                                                                                    |                    | To return to privileged EXEC mode, use the <b>end</b> command.                                                                                                    |
| Diagnostic              | The router boots up or accesses diagnostic mode in the following scenarios:  In some cases, diagnostic mode will be reached when the IOS process or processes fail. In most scenarios, however, the router will.  A user-configured access policy was configured using the <b>transport-map</b> command that directed the user into diagnostic mode. See the Chapter 4, "Console Port, Telnet, and SSH Handling" of this book for information on configuring access policies.  The router was accessed using a Route Processor auxiliary port.  A break signal (Ctrl-C, Ctrl-Shift-6, or the send break command) was entered and the router was configured to go into diagnostic mode when the break signal was received. | Router(diag)#      | If the IOS process failing is the reason for entering diagnostic mode, the IOS problem must be resolved and the router rebooted to get out of diagnostic mode.  If the router is in diagnostic mode because of a transport-map configuration, access the router through another port or using a method that is configured to connect to the Cisco IOS CLI.  If the router is accessed through the Route Processor auxiliary port, access the router through another port. Accessing the router through the auxiliary port is not useful for customer purposes anyway. |
| ROM monitor             | From privileged EXEC mode, use the <b>reload</b> EXEC command. Press the <b>Break</b> key during the first 60 seconds while the system is booting.                                                                                                    | >                  | To exit ROM monitor mode, use the <b>continue</b> command.                                                                                                    |

# **Getting Help**

Entering a question mark (?) at the CLI prompt displays a list of commands available for each command mode. You can also get a list of keywords and arguments associated with any command by using the context-sensitive help feature.

To get help specific to a command mode, a command, a keyword, or an argument, use one of the commands listed in the following table:

Table 4: Help Commands and Purpose

| Command                               | Purpose                                                                                                    |  |
|---------------------------------------|----------------------------------------------------------------------------------------------------|--|
| help                                  | Provides a brief description of the help system in any command mode.                                                     |  |
| abbreviated-command-entry?            | Provides a list of commands that begin with a particular character string. (No space between command and question mark.) |  |
| abbreviated-command-entry <tab></tab> | > Completes a partial command name.                                                                                      |  |
| ?                                     | Lists all commands available for a particular command mode.                                                              |  |
| command?                              | Lists the keywords or arguments that you must enter next on the command line. (Space between command and question mark.) |  |

### **Finding Command Options**

This section provides an example of how to display syntax for a command. The syntax can consist of optional or required keywords and arguments. To display keywords and arguments for a command, enter a question mark (?) at the configuration prompt or after entering part of a command followed by a space. The Cisco IOS XE software displays a list and brief description of available keywords and arguments. For example, if you were in global configuration mode and wanted to see all the keywords or arguments for the **arap** command, you would type **arap**?.

The <cr> symbol in command help output stands for "carriage return." On older keyboards, the carriage return key is the Return key. On most modern keyboards, the carriage return key is the Enter key. The <cr> symbol at the end of command help output indicates that you have the option to press **Enter** to complete the command and that the arguments and keywords in the list preceding the <cr> symbol are optional. The <cr> symbol by itself indicates that no more arguments or keywords are available and that you must press **Enter** to complete the command.

The following table shows examples of how you can use the question mark (?) to assist you in entering commands.

**Table 5: Finding Command Options** 

| Command                                                                                                 | Comment                                                                                                    |
|----------------------------------------------------------------------------------------------------|----------------------------------------------------------------------------------------------------|
| Router> enable Password: <password> Router#</password>                                                  | Enter the <b>enable</b> command and password to access privileged EXEC commands. You are in privileged EXEC mode when the prompt changes to a "#" from the "> "; for example, Router> to Router#. |
| Router# configure terminal Enter configuration commands, one per line. End with CNTL/Z. Router(config)# | Enter the <b>configure terminal</b> privileged EXEC command to enter global configuration mode. You are in global configuration mode when the prompt changes to Router(config)#.                  |

| Command                                                                                                    |                                                                                                    | Comment                                                                                                    |
|----------------------------------------------------------------------------------------------------|----------------------------------------------------------------------------------------------------|----------------------------------------------------------------------------------------------------|
| Router(config) # interface serial ?                                                                                                    |                                                                                                    | Enter interface configuration mode by specifying the serial interface that you want to configure using the <b>interface serial</b> global configuration command.                         |
| Router(config)# int                                                                                                    | interface number                                                                                                    | Enter ? to display what you must enter next on the command line. In this example, you must enter the serial interface slot number and port number, separated by a forward slash.         |
| <pre><cr> Router(config)# interface serial 4/0 Router(config-if)#</cr></pre>                                                                                                    |                                                                                                    | When the <cr>&gt; symbol is displayed, you can press Enter to complete the command.</cr>                                                                                                 |
|                                                                                                    |                                                                                                    | You are in interface configuration mode when the prompt changes to Router(config-if)#.                                                                                                   |
| Router(config-if)# Interface configura .                                                                                                    |                                                                                                    | Enter? to display a list of all the interface configuration commands available for the serial interface. This example shows only some of the available interface configuration commands. |
| ip commands keepalive lan-name llc2 load-interval calculation for an  locaddr-priority logging loopback an interface mac-address  mls  mpoa commands mtu Transmission Unit ( netbios or enable  no defaults nrzi-encoding ntp | Configure logging for interface Configure internal loopback on  Manually set interface MAC address  mls router sub/interface commands  MPOA interface configuration  Set the interface Maximum |                                                                                                    |
| Router(config-if)#                                                                                                    |                                                                                                    |                                                                                                    |

| Command                                                                       |                                                                                                    | Comment                                                                                                    |
|-------------------------------------------------------------------------------|----------------------------------------------------------------------------------------------------|----------------------------------------------------------------------------------------------------|
| authentication<br>bandwidth-percent<br>broadcast-address<br>interface<br>cgmp |                                                                                                    | This example shows only some of the available interface IP configuration commands.                                                                                                    |
| Router(config-if)# i Router(config-if)# i A.B.C.D                             |                                                                                                    | Enter the command that you want to configure for the interface. This example uses the <b>ip address</b> command.                                                                                                    |
| negotiated<br>Router(config-if)# i                                            | IP Address negotiated over PPP                                                                           | Enter ? to display what you must enter next on the command line. In this example, you must enter an IP address or the <b>negotiated</b> keyword.  A carriage return ( <cr>) is not displayed; therefore, you must enter additional keywords or arguments to complete the command.</cr>                                                   |
| Router(config-if)# i A.B.C.D Router(config-if)# i                             | p address 172.16.0.1 ? IP subnet mask p address 172.16.0.1                                               | Enter the keyword or argument that you want to use. This example uses the 172.16.0.1 IP address.  Enter ? to display what you must enter next on the command line. In this example, you must enter an IP subnet mask.  A <cr> is not displayed; therefore, you must enter additional keywords or arguments to complete the command.</cr> |
| <pre> secondary address <cr></cr></pre>                                       | p address 172.16.0.1 255.255.255.0  Make this IP address a secondary  p address 172.16.0.1 255.255.255.0 | Enter? to display what you must enter next on the command line.  In this example, you can enter the <b>secondary</b> keyword, or you can                                                                                                    |
| Router(config-if)# i                                                          | p address 172.16.0.1 255.255.255.0                                                                       | In this example, <b>Enter</b> is pressed to complete the command.                                                                                                    |

## Using the no and default Forms of Commands

Almost every configuration command has a **no** form. In general, use the **no** form to disable a function. Use the command without the **no** keyword to re-enable a disabled function or to enable a function that is disabled by default. For example, IP routing is enabled by default. To disable IP routing, use the **no ip routing** command; to re-enable IP routing, use the **ip routing** command. The Cisco IOS software command reference publications provide the complete syntax for the configuration commands and describe what the **no** form of a command does.

Many CLI commands also have a **default** form. By issuing the command **default** *command-name*, you can configure the command to its default setting. The Cisco IOS software command reference publications describe the function of the **default** form of the command when the **default** form performs a different function than the plain and **no** forms of the command. To see what default commands are available on your system, enter **default**? in the appropriate command mode.

## **Saving Configuration Changes**

Use the **copy running-config startup-config** command to save your configuration changes to the startup configuration so that the changes will not be lost if the software reloads or a power outage occurs. For example:

```
Router# copy running-config startup-config Building configuration...
```

It might take a minute or two to save the configuration. After the configuration has been saved, the following output appears:

[OK] Router#

This task saves the configuration to NVRAM.

## **Managing Configuration Files**

On the Cisco Catalyst 8500 Series Edge Platforms, the startup configuration file is stored in the nvram: file system and the running-configuration files are stored in the system: file system. This configuration file storage setup is not unique to the Cisco Catalyst 8500 Series Edge Platforms and is used on several Cisco router platforms.

As a matter of routine maintenance on any Cisco router, users should backup the startup configuration file by copying the startup configuration file from NVRAM onto one of the router's other file systems and, additionally, onto a network server. Backing up the startup configuration file provides an easy method of recovering the startup configuration file in the event the startup configuration file in NVRAM becomes unusable for any reason.

The **copy** command can be used to backup startup configuration files. The following examples show the startup configuration file in NVRAM being backed up:

### **Example 1: Copying a Startup Configuration File to Bootflash**

```
Router# dir bootflash:
Directory of bootflash:/
 11 drwx 16384 Sep 18 2020 15:16:35 +00:00 lost+found
1648321 drwx 4096 Oct 22 2020 12:08:47 +00:00 .installer
97921 drwx 4096 Sep 18 2020 15:18:00 +00:00 .rollback timer
12 -rw- 1910 Oct 22 2020 12:09:09 +00:00 mode event log
1566721 drwx 4096 Sep 18 2020 15:33:23 +00:00 core
1215841 drwx 4096 Oct 22 2020 12:09:48 +00:00 .prst sync
1289281 drwx 4096 Sep 18 2020 15:18:18 +00:00 bootlog history
13 -rw- 133219 Oct 22 2020 12:09:34 +00:00 memleak.tcl
14 -rw- 20109 Sep 18 2020 15:18:39 +00:00 ios core.p7b
15 -rwx 1314 Sep 18 2020 15:18:39 +00:00 trustidrootx3 ca.ca
391681 drwx 4096 Oct 6 2020 15:08:54 +00:00 .dbpersist
522241 drwx 4096 Sep 18 2020 15:32:59 +00:00 .inv
783361 drwx 49152 Oct 27 2020 08:36:44 +00:00 tracelogs
832321 drwx 4096 Sep 18 2020 15:19:17 +00:00 pnp-info
1207681 drwx 4096 Sep 18 2020 15:19:20 +00:00 onep
750721 drwx 4096 Oct 22 2020 12:09:57 +00:00 license evlog
946561 drwx 4096 Sep 18 2020 15:19:24 +00:00 guest-share
383521 drwx 4096 Sep 18 2020 15:34:13 +00:00 pnp-tech
1583041 drwx 4096 Oct 22 2020 11:27:38 +00:00 EFI
16 -rw- 34 Oct 6 2020 13:56:03 +00:00 pnp-tech-time
17 -rw- 82790 Oct 6 2020 13:56:14 +00:00 pnp-tech-discovery-summary
18 -rw- 8425 Oct 6 2020 15:09:18 +00:00 1g snake
19 -rw- 6858 Oct 7 2020 10:53:21 +00:00 100g snake
20 -rw- 4705 Oct 22 2020 13:01:54 +00:00 startup-config
26975526912 bytes total (25538875392 bytes free)
Router# copy nvram:startup-config bootflash:
Destination filename [startup-config]?
3517 bytes copied in 0.647 secs (5436 bytes/sec)
```

#### **Example 2: Copying a Startup Configuration File to USB Flash Disk**

```
Router# dir usb0:
Directory of usb0:/
43261 -rwx 208904396 Oct 27 2020 14:10:20 -07:00
c8000aep-universalk9.17.02.01.SPA.bin
255497216 bytes total (40190464 bytes free)
Router# copy nvram:startup-config usb0:
Destination filename [startup-config]?
3172 bytes copied in 0.214 secs (14822 bytes/sec)
Router# dir usb0:
Directory of usb0:/
43261 -rwx 208904396 Oct 27 2020 14:10:20 -07:00
c8000aep-universalk9.17.02.01.SPA.bin
15:40:45 -07:00 startup-config255497216 bytes total (40186880 bytes free)
```

### **Example 3: Copying a Startup Configuration File to a TFTP Server**

```
Router# copy bootflash:startup-config tftp:
Address or name of remote host []? 172.17.16.81
Destination filename [pe24_asr-1002-confg]? /auto/tftp-users/user/startup-config!!
3517 bytes copied in 0.122 secs (28828 bytes/sec)
```

For more detailed information on managing configuration files, see the *Managing Configuration Files* section in the *Cisco IOS XE Configuration Fundamentals Configuration Guide* 

## **Dynamic Allocation of Cores**

Dynamic core allocations on the Cisco Catalyst 8500L Series platform provide flexibility for users to leverage the CPU cores for different services and/or CEF/IPSec performances. The Cisco Catalyst 8500L Series platform are equipped with 12 CPU cores and have the flexibility to allocate cores into the service plane from the data plane. The core allocation is based on the customer configuration of the different services available on these platforms.

From Cisco IOS XE Release 17.4 onwards, you can use the **platform resource { service-plane-heavy | data-plane-heavy }** command to adjust the cores across service plane and data plane. However, you have to reboot the device for the configured profile to take effect.

Router(config) # platform resource { service-plane-heavy | data-plane-heavy }

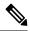

Note

By default, when a device boots up, the mode is service-plane-heavy.

The following show command output shows the CPU cores allocation for the data plane:

```
Router# show platform software cpu allocation
CPU alloc information:

Control plane cpu alloc: 0-1,12-13

Data plane cpu alloc: 2-11

Service plane cpu alloc: 0

Template used: CLI-data plane heavy
```

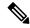

Note

In the above example, the maximum data plane core allocation is 12.

The following show command output shows the CPU cores allocation for the service plane:

Router# show platform software cpu allocation

```
CPU alloc information:
   Control plane cpu alloc: 0-1,12-13

Data plane cpu alloc: 6-11

Service plane cpu alloc: 2-5,14-17

Template used: CLI-service plane heavy
```

# Filtering the Output of the show and more Commands

You can search and filter the output of **show** and **more** commands. This functionality is useful if you need to sort through large amounts of output or if you want to exclude output that you need not see.

To use this functionality, enter a **show** or **more** command followed by the "pipe" character (|); one of the keywords **begin**, **include**, or **exclude**; and a regular expression on which you want to search or filter (the expression is case sensitive):

show command | {append | begin | exclude | include | redirect | section | tee} regular-expression

The output matches certain lines of information in the configuration file. The following example illustrates how to use output modifiers with the **show interface** command when you want the output to include only lines in which the expression "protocol" appears:

```
Router# show interface | include protocol
FastEthernet0/0 is up, line protocol is up
Serial4/0 is up, line protocol is up
Serial4/1 is up, line protocol is up
Serial4/2 is administratively down, line protocol is down
Serial4/3 is administratively down, line protocol is down
```

## **Disabling Front-Panel USB Ports**

#### **SUMMARY STEPS**

- 1. enable
- 2. configure terminal
- **3.** platform usb disable
- **4.** end
- **5.** write memory

### **DETAILED STEPS**

|        | Command or Action             | Purpose                                                    |
|--------|-------------------------------|------------------------------------------------------------|
| Step 1 | enable                        | Enables privileged EXEC mode.                              |
|        | Example:                      | • Enter your password if prompted.                         |
|        | Device> enable                |                                                            |
| Step 2 | configure terminal            | Enters global configurationmode.                           |
|        | Example:                      |                                                            |
|        | Device# configure terminal    |                                                            |
| Step 3 | platform usb disable          | Disables USB ports.                                        |
|        | Example:                      | <b>Note</b> For re-enabling of front-panel usb ports, use  |
|        | Device # platform usb disable | the no form of command ( <b>no platform usb disable</b> ). |
| Step 4 | end                           | Exits address family configuration mode and returns to     |
|        | Example:                      | privileged EXEC mode.                                      |
|        | Device(config-router-af)# end |                                                            |
| Step 5 | write memory                  | Save to configuration.                                     |

### **Configuration Examples for Disabling of Front-Panel USB Ports**

Example: Disabling Front-Panel USB Ports On Autonomous, Controller and vManage Mode

The following example shows the configuration of disabling front-panel USB ports on autonomous, controller and vManage mode:

13RU#sh run | inc usb platform usb disable 13RU#

### **Verifying Disabling of Front Panel USB Ports**

To verify the disabling of USB ports on your device, use the following show command:

#### show platform usb status

Router#show platform usb status USB enabled Router#

## **Powering Off a Router**

Before you turn off a power supply, make certain the chassis is grounded and you perform a soft shutdown on the power supply. Not performing a soft shutdown will often not harm the router, but may cause problems in certain scenarios.

To perform a soft shutdown before powering off the router, enter the **reload** command to halt the system and then wait for ROM Monitor to execute before proceeding to the next step.

The following screenshot shows an example of this process:

```
Router# reload

Proceed with reload? [confirm]
...(Some messages are omitted here)
Initializing Hardware...
Calculating the ROMMON CRC...CRC is correct.
```

Place the power supply switch in the Off position after seeing this message.

# Finding Support Information for Platforms and Cisco Software Images

Cisco software is packaged in feature sets consisting of software images that support specific platforms. The feature sets available for a specific platform depend on which Cisco software images are included in a release. To identify the set of software images available in a specific release or to find out if a feature is available in a given Cisco IOS XE software image, you can use Cisco Feature Navigator or the software release notes.

### **Using the Cisco Feature Navigator**

Use Cisco Feature Navigator to find information about platform support and software image support. Cisco Feature Navigator enables you to determine which Cisco IOS XE software images support a specific software release, feature set, or platform. To access Cisco Feature Navigator, go to <a href="http://www.cisco.com/go/cfn">http://www.cisco.com/go/cfn</a>. An account on Cisco.com is not required.

### **Using the Software Advisor**

To see if a feature is supported by a Cisco IOS XE release, to locate the software document for that feature, or to check the minimum software requirements of Cisco IOS XE software with the hardware installed on your router, Cisco maintains the Software Advisor tool on Cisco.com at <a href="http://www.cisco.com/cgi-bin/Support/CompNav/Index.pl">http://www.cisco.com/cgi-bin/Support/CompNav/Index.pl</a>.

You must be a registered user on Cisco.com to access this tool.

### **Using the Software Release Notes**

Cisco IOS XE software releases include release notes that provide the following information:

- Platform support information
- · Memory recommendations
- · New feature information
- Open and resolved severity 1 and 2 caveats for all platforms

Release notes are intended to be release-specific for the most current release, and the information provided in these documents may not be cumulative in providing information about features that first appeared in previous releases. Refer to Cisco Feature Navigator for cumulative feature information.